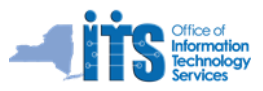

# **Reference Guide for the Cisco 7911 Series Phones**

of what you hear, not what you say while using:

- Handset and Headset *(adjust*  $\bullet$ *while off-hook)*
- Speaker volume *(adjust while off-hook)*
- Ringer volume *(adjust while on-hook)*

### **Speaker/Monitor:**

Used for dialing with handset in cradle, or to monitor a call. Lift handset to speak to party. *(Not a two-way Speaker Phone)*

> **Hold Button:** *(Button labeled with a white octagon shape)* Button Lights up when call is on hold.

## **Cisco Model 7911**

## **Handset Light Strip:**

Light up to indicates an incoming call **Volume Control:**<br>
Tap bar to Increase/Decrease **Control:**<br>
Volume.<br>
Light up to indicates an incoming call<br>
Independently Controls the Volume or new voicemail message (Optional)

#### **Display:**

When idle, display shows date & time, 7-digit extension number, name, status icons and call information.

#### **Soft Keys:**

Use to activate an option that appears in the display.

#### **Navigation Pad:**

Use to scroll through menus and highlight items. When phone is idle, it displays Speed Dials.

#### **Applications Menu Button:**

*(Button labeled with a white Global sign)* Provides access to:

- 1. Messages (voicemail)
- 2. Directories and Phone logs
- 3. Settings
- 4. Services
- 5. Help

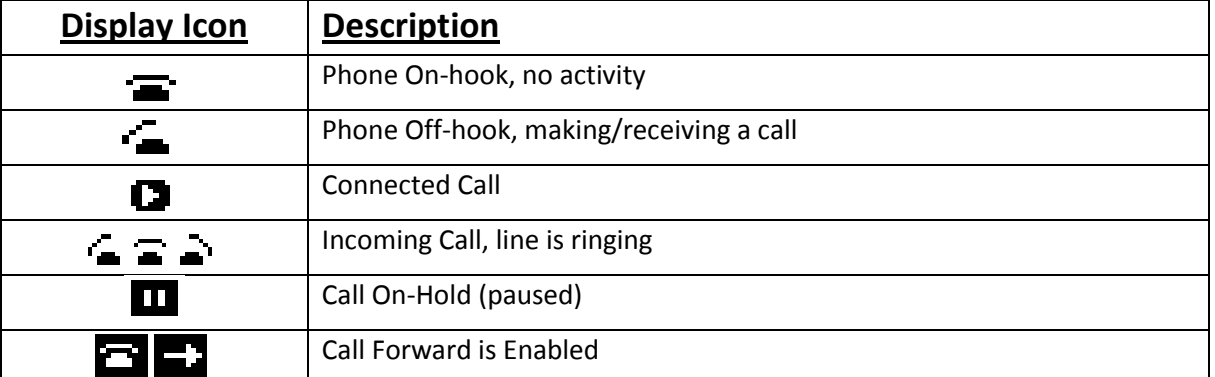

# **Reference Guide for the Cisco 7911 Series Phones**

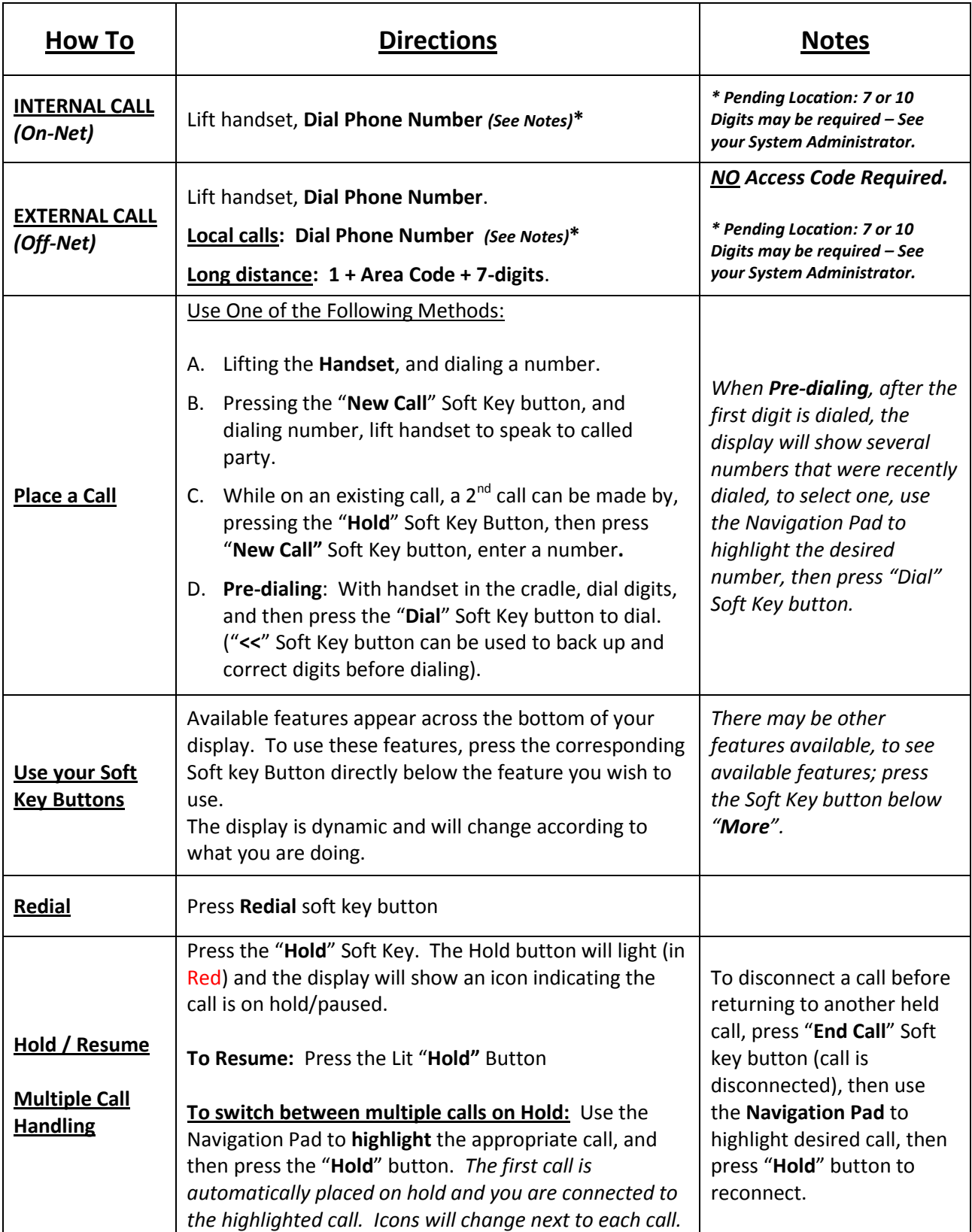

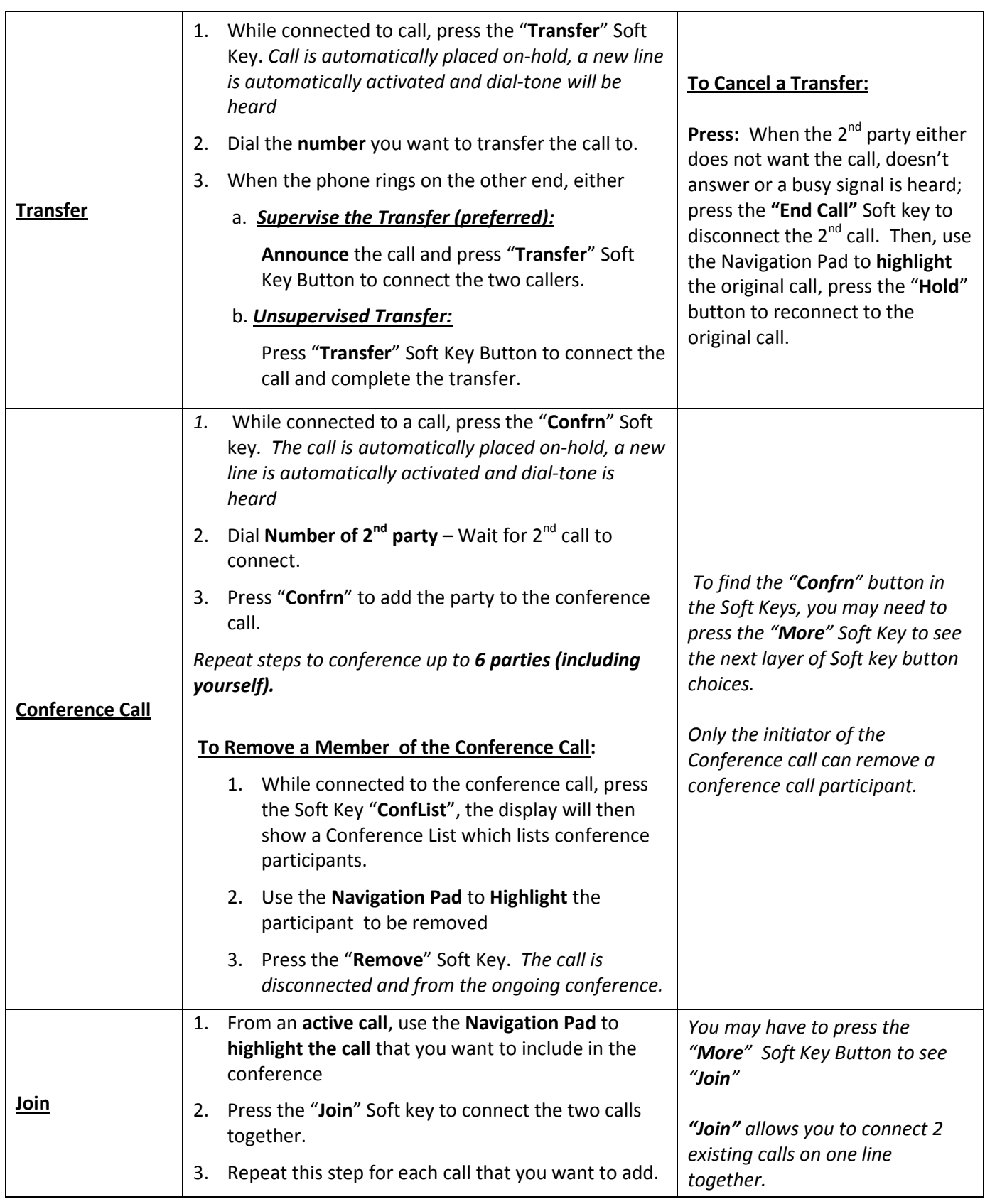

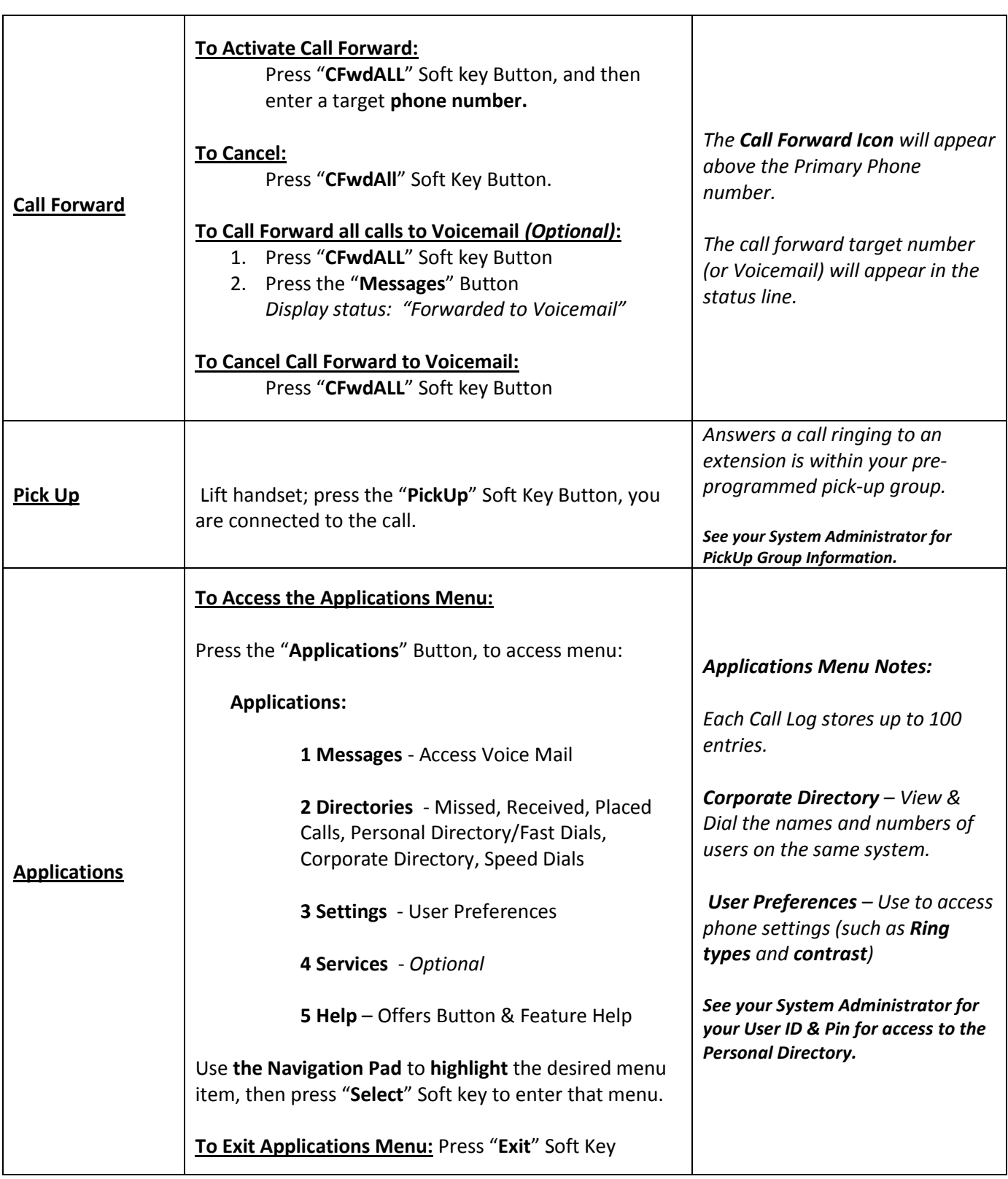

*Questions: [www.its.ny.gov/telecommunications](http://www.its.ny.gov/telecommunications) or (518) 486 – 4000 Option 1*